# **Open CASCADE Technology**

# **Guide for building third-party products on Linux**

# **CONTENTS**

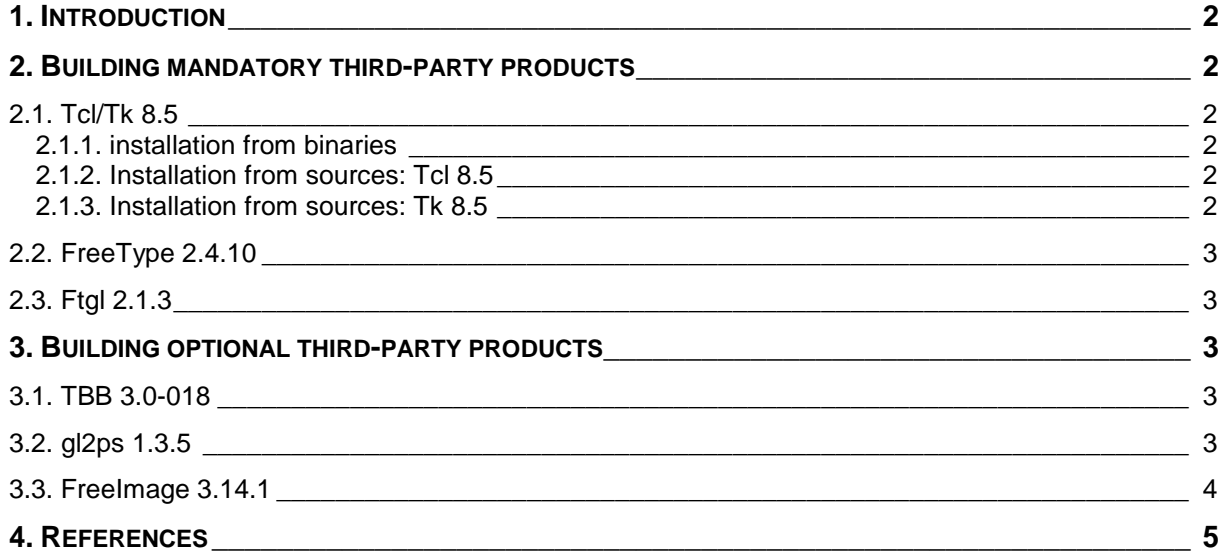

### <span id="page-1-0"></span>**1. INTRODUCTION**

This document presents additional guidelines for building third-party products used by Open CASCADE Technology and samples on Linux platform (Mandriva 2008 and Debian 4.0).

The links for downloading the third-party products are available on the web site of OPEN CASCADE S.A.S at [http://www.opencascade.org/getocc/require/.](http://www.opencascade.org/getocc/require/)

There are two types of third-party products, which are necessary to build OCCT:

- a) Mandatory products: Tcl 8.5, Tk 8.5, FreeType 2.4.10, Ftgl 2.1.3
- b) Optional products: gl2ps 1.3.5, FreeImage 3.14.1, TBB 30-018

#### <span id="page-1-1"></span>**2. BUILDING MANDATORY THIRD-PARTY PRODUCTS**

#### <span id="page-1-2"></span>**2.1. Tcl/Tk 8.5**

Tcl/Tk is required for DRAW test harness.

#### <span id="page-1-3"></span>**2.1.1. installation from binaries**

It is possible to download ready-to-install binaries from <http://www.activestate.com/activetcl/downloads> 1. Download the binaries archive and unpack them to some <TCL\_SRC\_DIR>. 2. Enter the directory <TCL\_SRC\_DIR>. *cd <TCL\_SRC\_DIR>* 3. Run the install command *install.sh* and follow instructions.

#### <span id="page-1-4"></span>**2.1.2. Installation from sources: Tcl 8.5**

Download the necessary archive from<http://www.tcl.tk/software/tcltk/download.html> and unpack it. 1. Enter the unix sub-directory of the directory where the source files of Tcl are located (<TCL\_SRC\_DIR>).

*cd <TCL\_SRC\_DIR>/unix*

2. Run the configure command

*configure --enable-gcc --enable-shared --enable-threads --prefix=<TCL\_INSTALL\_DIR>*

For a 64 bit platform also add --enable-64bit option to the command line.

3. If the configure command has finished successfully, start the building process *make*

4. If building is finished successfully, start the installation of Tcl. All binary and service files of the product will be copied to the directory defined by <TCL\_INSTALL\_DIR> *make install*

#### <span id="page-1-5"></span>**2.1.3. Installation from sources: Tk 8.5**

Download the necessary archive from<http://www.tcl.tk/software/tcltk/download.html> and unpack it. 1. Enter the unix sub-directory of the directory where the source files of Tk are located (<TK\_SRC\_DIR>). *cd <TK\_SRC\_DIR>/unix* 2. Run the configure command, where <TCL\_LIB\_DIR> is <TCL\_INSTALL\_DIR>/lib *configure --enable-gcc --enable-shared --enable-threads --with-tcl=<TCL\_LIB\_DIR> - prefix=<TK\_INSTALL\_DIR>* where <TCL\_LIB\_DIR> is <TCL\_INSTALL\_DIR>/lib For a 64 bit platform also add --enable-64bit option to the command line. 3. If the configure command has finished successfully, start the building process

*make*

4. If building has finished successfully, start the installation of Tk. All binary and service files of the product will be copied to the directory defined by <TK\_INSTALL\_DIR> (usually <TK\_INSTALL\_DIR> is <TCL\_INSTALL\_DIR>)

*make install*

### <span id="page-2-0"></span>**2.2. FreeType 2.4.10**

FreeType is required for Ftgl.

Download the necessary archive from<http://sourceforge.net/projects/freetype/files/> and unpack it.

1. Enter the directory where the source files of FreeType are located (<FREETYPE\_SRC\_DIR>).

*cd <FREETYPE\_SRC\_DIR>*

2. Run the configure command

*configure --prefix=<FREETYPE\_INSTALL\_DIR>*

For a 64 bit platform also add CFLAGS='-m64 -fPIC' CPPFLAGS='-m64 -fPIC' option to the command line.

3. If the configure command has finished successfully, start the building process *make*

4. If building has finished successfully, start the installation of FreeType. All binary and service files of the product will be copied to the directory defined by <FREETYPE\_INSTALL\_DIR> *make install*

## <span id="page-2-1"></span>**2.3. Ftgl 2.1.3**

Ftgl is required for OCCT Visualization libraries.

Download the necessary archive from <http://sourceforge.net/projects/ftgl/files/> and unpack it. The directory with unpacked sources is further referred to as <FTGL\_SRC\_DIR>.

1. Enter the unix sub-directory of <FTGL\_SRC\_DIR>.

*cd <FTGL\_SRC\_DIR>/unix*

2. Run the configure command<br>configure --enable-shared=yes

*configure --enable-shared=yes --with-ft-prefix=<FREETYPE\_INSTALL\_DIR> --*

*prefix=<FTGL\_INSTALL\_DIR>*

3. If the configure command has finished successfully, start the building process *make*

4. If building has finished successfully, start the installation of Ftgl. All binary and service files of the product will be copied to the directory defined by <FTGL\_INSTALL\_DIR> *make install*

### <span id="page-2-2"></span>**3. BUILDING OPTIONAL THIRD-PARTY PRODUCTS**

#### <span id="page-2-3"></span>**3.1. TBB 3.0-018**

This third-party product is installed with binaries from the archive that can be downloaded from [http://threadingbuildingblocks.org/.](http://threadingbuildingblocks.org/) Go to "Downloads / Commercial Aligned Release", find the release version you need (tbb30\_018oss) and pick the archive for Linux platform.

The installation process is the following:

• Unpack the downloaded archive of TBB 3.0 product (*tbb30\_018oss\_lin.tgz*).

#### <span id="page-2-4"></span>**3.2. gl2ps 1.3.5**

Download the necessary archive from<http://geuz.org/gl2ps/> and unpack it.

1. Install or build cmake product from source file.

2. Start cmake in GUI mode with the directory where the source files of fl2ps are located *ccmake <GL2PS\_SRC\_DIR>*

- 2.1. Press [c] to make the initial configuration
- 2.2. Define the necessary options CMAKE\_INSTALL\_PREFIX
- 2.3. Press [c] to make the final configuration
- 2.4. Press [g] to generate Makefile and exit
- or just run the following command:

*cmake –DCMAKE\_INSTALL\_PREFIX=<GL2PS\_INSTALL\_DIR> –DCMAKE\_BUILD\_TYPE=Release* 3. Start building of gl2ps

*make*

4. Start the installation of gl2ps. Binaries will be installed according to the CMAKE\_INSTALL\_PREFIX option

*make install*

#### <span id="page-3-0"></span>**3.3. FreeImage 3.14.1**

Download the necessary archive from

<http://sourceforge.net/projects/freeimage/files/Source%20Distribution/>

and unpack it. The directory with unpacked sources is further referred to as <FREEIMAGE\_SRC\_DIR>.

1. Modify <FREEIMAGE\_SRC\_DIR>/Source/OpenEXR/Imath/ImathMatrix.h:

In line 60 insert the following:

*#include <string.h>*

2. Enter the directory where the source files of FreeImage are located (<FREEIMAGE\_SRC\_DIR>).

cd <FREEIMAGE\_SRC\_DIR> 3. Run the building process

*make*

4. Run the installation process

4.1. If you have permissions to write to /usr/include and /usr/lib directories then run the following command:

*make install*

4.2. If you don't have permissions to write to /usr/include and /usr/lib directories then you need to modify the file <FREEIMAGE\_SRC\_DIR>/Makefile.gnu:

Change lines 7-9

from:

*DESTDIR ?= / INCDIR ?= \$(DESTDIR)/usr/include INSTALLDIR ?= \$(DESTDIR)/usr/lib*

#### to:

*DESTDIR ?= \$(DESTDIR) INCDIR ?= \$(DESTDIR)/include INSTALLDIR ?= \$(DESTDIR)/lib*

Change lines 65-67

from:

*install -m 644 -o root -g root \$(HEADER) \$(INCDIR) install -m 644 -o root -g root \$(STATICLIB) \$(INSTALLDIR) install -m 755 -o root -g root \$(SHAREDLIB) \$(INSTALLDIR)*

to:

*install -m 755 \$(HEADER) \$(INCDIR) install -m 755 \$(STATICLIB) \$(INSTALLDIR) install -m 755 \$(SHAREDLIB) \$(INSTALLDIR)*

Change line 70

from: *ldconfig*

to: *# ldconfig*

Then run the installation process by the following command: *make DESTDIR=<FREEIMAGE\_INSTALL\_DIR> install*

5. Clean the temporary files

*make clean*

6. If the FreeImage library is created successfully, then build its C++ wrapper (FreeImagePlus library). Start building of FreeImagePlus

*make –f Makefile.fip*

7. Start installation of FreeImagePlus

7.1. If you have permissions to write to /usr/include and /usr/lib directories then run the following command:

*make –f Makefile.fip install*

7.2. If you don't have permissions to write to /usr/include and /usr/lib directories then you need to modify the file <FREEIMAGE\_SRC\_DIR>/Makefile.fip:

Change lines 7-9 from:

*DESTDIR ?= / INCDIR ?= \$(DESTDIR)/usr/include INSTALLDIR ?= \$(DESTDIR)/usr/lib*

to:

*DESTDIR ?= \$(DESTDIR) INCDIR ?= \$(DESTDIR)/include INSTALLDIR ?= \$(DESTDIR)/lib*

Change lines 66-69

from:

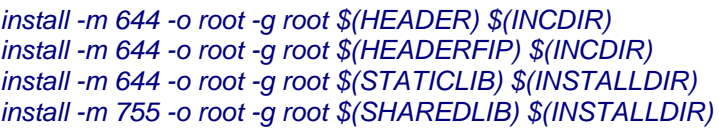

to:

*install -m 755 \$(HEADER) \$(INCDIR) install -m 755 \$(HEADERFIP) \$(INCDIR) install -m 755 \$(STATICLIB) \$(INSTALLDIR) install -m 755 \$(SHAREDLIB) \$(INSTALLDIR) ln -sf \$(SHAREDLIB) \$(INSTALLDIR)/\$(VERLIBNAME) ln -sf \$(VERLIBNAME) \$(INSTALLDIR)/\$(LIBNAME)*

Then run the installation process by the following command: *make –f Makefile.fip DESTDIR=<FREEIMAGE\_INSTALL\_DIR> install* 10. Remove the temporary files *make –f Makefile.fip clean*

# <span id="page-4-0"></span>**4. REFERENCES**

[1] Open CASCADE Technology web site: [http://www.opencascade.org](http://www.opencascade.org/)